# SS&C | blueprism

Hub 5.0

Release Notes

Document Revision: 1.0

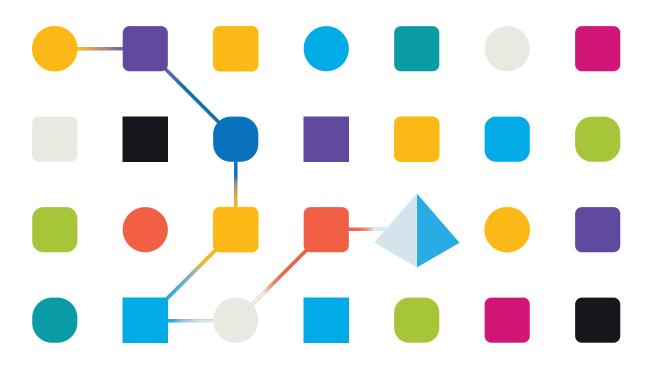

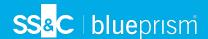

## **Trademarks and Copyright**

The information contained in this document is the proprietary and confidential information of Blue Prism Limited and should not be disclosed to a third-party without the written consent of an authorized Blue Prism representative. No part of this document may be reproduced or transmitted in any form or by any means, electronic or mechanical, including photocopying without the written permission of Blue Prism Limited.

#### © Blue Prism Limited, 2001 - 2023

"Blue Prism", the "Blue Prism" logo and Prism device are either trademarks or registered trademarks of Blue Prism Limited and its affiliates. All Rights Reserved.

All trademarks are hereby acknowledged and are used to the benefit of their respective owners. Blue Prism is not responsible for the content of external websites referenced by this document.

Blue Prism Limited, 2 Cinnamon Park, Crab Lane, Warrington, WA2 0XP, United Kingdom. Registered in England: Reg. No. 4260035. Tel: +44 370 879 3000. Web: www.blueprism.com

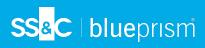

# Contents

| Release Notes |        | <br> | <br> | <br> | <br> | <br> | <br> | 4 |
|---------------|--------|------|------|------|------|------|------|---|
| Hub 5.0 – Jul | y 2023 | <br> | <br> | <br> | <br> | <br> | <br> | 4 |

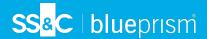

#### Release Notes

### Hub 5.0 – July 2023

This release note is for the 5.0 release of Blue Prism Hub. For release notes related to the plugins, see:

- Blue Prism Automation Lifecycle Management 5.0 release notes.
- Blue Prism Decision 5.0 release notes.
- Blue Prism Hub Control Room 5.0 release notes.
- Blue Prism Interact 5.0 release notes.

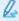

SS&C | Blue Prism Hub 5.0 is only available in Blue Prism Cloud – it is not available as an on-premises solution. Please refer to the roadmap for more information on the planned versions of the Blue Prism Hub platform and the plugins.

#### **Known** issues

A list of any prominent issues with this release is maintained in the knowledge base, click here for more information.

#### Removal of the dependency between Hub and its plugins

Version 5.0 brings a fundamental change to the relationship between the individual plugins and Blue Prism Hub. Although Blue Prism Hub will continue to host the plugins, changes have been made to remove or reduce the level of dependency, with the view to enable installing and upgrading of future plugins without the need to upgrade the whole of Hub 5.0 and the other plugins.

For more information, see the Blue Prism Hub release notes.

| Description of Change                                                                                                    | Reference |
|----------------------------------------------------------------------------------------------------|-----------|
| The Business process component has been removed. For more information on the                                                                      | HUB-3216  |
| impact, see the ALM (Automation Lifecycle Management) release notes and the Interact release notes.                                               | HUB-3171  |
|                                                                                                    | HUB-3176  |
|                                                                                                    | HUB-4087  |
|                                                                                                    | HUB-3845  |
|                                                                                                    | HUB-3846  |
|                                                                                                    | HUB-3217  |
|                                                                                                    | HUB-3179  |
|                                                                                                    | HUB-3188  |
| The <b>Refresh</b> button has been removed from the tiles on the Environment page. Work queues are now automatically retrieved from the database. | HUB-3669  |

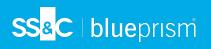

| Description of Change                                                                                                    | Reference                                      |
|----------------------------------------------------------------------------------------------------|------------------------------------------------|
| The following updates have been made to warning messages when users attempt to delete an environment.                                                                                                    | HUB-3918<br>HUB-4189                           |
| <ul> <li>To help users understand the risks of deleting an environment from the<br/>Environment management page, a warning message now displays when a user<br/>attempts this action. The warning contains a link to the relevant online<br/>documentation so that users can read the instructions on how to safely delete an<br/>environment (database connection).</li> </ul>                                                                                                   | HUB-4113<br>HUB-3921<br>INTER-309<br>INTER-310 |
| <ul> <li>In the ALM plugin, if any steps in a process definition document are corrupted as a result of the environment being deleted, the corrupted steps are indicated by an orange box around them on the Edit definition page, and a warning message displays at the top of the process definition document to inform users that the indicated steps need to be updated. Each affected step must be updated for the user to be able to save the process definition.</li> </ul> |                                                |
| <ul> <li>A notification is sent to Interact form members when an environment is deleted, to inform them that they need to update the delivery method of any forms that originally had Queue selected as the delivery message, as they will no longer be able to access the environment database.</li> </ul>                                                                                                    |                                                |
| <ul> <li>Forms in the Interact web application that are related to the deleted environment<br/>are hidden on the Interact Home page.</li> </ul>                                                                                                    |                                                |
| <ul> <li>In the Interact web application, if a submission is declined due to the environment<br/>being deleted, hovering over the <b>Declined</b> button displays a tooltip that explains<br/>that the environment has been removed.</li> </ul>                                                                                                    |                                                |
| The following features and options have been removed from the Plugins management page and Plugins page as they are not available in Blue Prism Cloud:                                                                                                    | HUB-3513<br>HUB-4586                           |
| <ul> <li>The Add plugin and Update all options have been removed from the Plugin<br/>management page.</li> </ul>                                                                                                    | HUB-4421                                       |
| <ul> <li>Access to the Updates page has been removed from the Plugins management<br/>page.</li> </ul>                                                                                                    | HUB-4791                                       |
| <ul> <li>The Download option has been removed from the Plugins page.</li> </ul>                                                                                                    |                                                |
| <ul> <li>The limit on the number of users has been removed when uploading an ALM<br/>license.</li> </ul>                                                                                                    |                                                |
| <ul> <li>The Uplift license option has been removed for the ALM plugin.</li> </ul>                                                                                                    |                                                |
| <ul> <li>The option to select multiple plugins from a single category has been removed<br/>from the Plugins page.</li> </ul>                                                                                                    |                                                |
| Categories have been renamed and now correspond to the side menu options on the Plugins page. As a result, filter options have been removed, and the overview description for each plugin is now displayed when the user clicks each plugin tile on the Plugins page. Each plugin overview page contains a link to the online documentation for that plugin.                                                                                                    |                                                |
| Customization has been moved from the Hub Settings to the Interact plugin.                                                                                                    | HUB-4241                                       |
| For more information, see the Interact release notes.                                                                                                    |                                                |

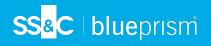

| Description of Change                                                                                                    | Reference |
|----------------------------------------------------------------------------------------------------|-----------|
| Hub no longer has a single database. Most of the individual plugins now have their                                                                                                    | HUB-4250  |
| own database. This affects how the system retrieves data for filters. The resulting changes are listed below:                                                                                                    | HUB-4110  |
| <ul> <li>The Interact Forms filter has been removed from the filter options on the Roles and<br/>permissions page, because the Interact Forms data is no longer stored in the Hub<br/>database.</li> </ul>                                                                                                    | HUB-3926  |
| <ul> <li>Environment and Queue filters have been added to Create form page in the<br/>Interact plugin.</li> </ul>                                                                                                    |           |
| <ul> <li>The Owner filter option on the Applications overview page in ALM has been<br/>updated from free text to a field where users can start typing to automatically<br/>display a list of matching options.</li> </ul>                                                                                                    |           |
| Widgets are now independent from the dashboard itself, and it is possible for the dashboard and widgets to have different versions of core dependencies.                                                                                                    | HUB-2305  |
| A single log out (SLO) feature has been implemented to ensure that when users are logged out from one of the applications (Interact or Hub), the session is ended for both of them. This is to ensure that the functionality is the same as it was in Hub 4.7, before the dependency was removed between Hub and its plugins in 5.0. | HUB-5278  |
| A retry policy has been implemented to dashboard widget registration, so that any plugin with widgets can now be started even if the dashboard service is temporarily unavailable.                                                                                                    | HUB-5683  |

#### Further enhancements

The following new features and enhancements are introduced in this version of Hub.

| Area  | Description of Change                                                                                                    | Reference |
|-------|----------------------------------------------------------------------------------------------------|-----------|
| Audit | The following enhancements have been made to the categories                                                                                                    | HUB-1662  |
|       | and events on the Audit page:                                                                                                    | HUB-3188  |
|       | <ul> <li>Business process (legacy) category – This category is now a<br/>legacy category and labeled as such along with the underlying<br/>events. For more information, see Removal of the dependency<br/>between Hub and its plugins on page 4.</li> </ul> |           |
|       | <ul> <li>Interact submissions category (only applicable if Interact is<br/>installed):</li> </ul>                                                                                                    |           |
|       | <ul> <li>Form status changed (via API) – This new event captures the required audit information when a form status has been updated by the Interact Remote API.</li> </ul>                                                                                   |           |
|       | <ul> <li>Category and Event filter options related to the removed<br/>Business process plugin are now apended with the word<br/>legacy in the Audit filter list.</li> </ul>                                                                                  |           |

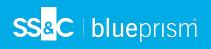

| Area                      | Description of Change                                                                                                    | Reference            |
|---------------------------|----------------------------------------------------------------------------------------------------|----------------------|
| Hub roles and permissions | A change has been made to the way that plugins recognize user roles, to ensure that there are no issues now that the dependency has been removed between Hub and the individual plugins.                                                                                                    | HUB-4253             |
|                           | An administrator can now load a new plugin license that contains a plugin name, and can then view and select that plugin name in the Add plugin list on the Create role page.                                                                                                    | HUB-3562             |
|                           | A change has been made to the way validation works in Hub now that the dependency between Hub and the individual plugins has been removed. This ensures that Hub users are still restricted to using the plugins that have been selected for their assigned role, and also ensures that users with the Hub Administrator role continue to automatically access all available plugins in Hub. | HUB-3563<br>HUB-3564 |
|                           | Users are now routed through a gateway, so that all available plugins and services are provided based on users' authenticated privileges.                                                                                                    | HUB-1800             |
| Plugin<br>management      | Blue Prism Director has been added to the Plugin management page. For more details on this plugin, see the Director release notes.                                                                                                    | HUB-4527<br>HUB-4731 |
| Registrations             | If Interact is installed and available, administrators can now select permissions and a theme on the Registrations page in Hub.                                                                                                    | HUB-4503             |
| Users                     | It is no longer possible to create a Hub user with access to the Interact plugin unless Interact is installed and available. The <b>Theme</b> field and <b>Interact role permission</b> field on the Add user and Edit user pages are now only enabled if Interact is available.                                                                                                    | HUB-4240             |
| General                   | All links to the online documentation in Hub now open in a new browser tab.                                                                                                    | HUB-4137             |
|                           | A new tooltip component has been implemented across Hub to ensure all tooltips display correctly across Hub and the plugins.                                                                                                    | HUB-2054             |
|                           | A new plugin discovery service has been implemented to register<br>new plugins installed on the system, and to return a list of<br>available plugins to users based on permissions and license<br>restrictions.                                                                                                    | HUB-1853             |
|                           | An Archived notifications page has been added to Hub, accessed through the notifications menu.                                                                                                    | HUB-2834             |

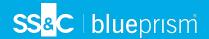

#### Fixes and improvements

The following fixes and minor improvements are included in this version of Hub.

| Area                   | Description of Change                                                                                                    | Reference |
|------------------------|----------------------------------------------------------------------------------------------------|-----------|
| Email<br>configuration | The <b>Send email</b> field in the audit log for SMTP events has been updated to <b>Sender email</b> , to match the same field on the Email configuration page.                  | HUB-4822  |
| General                | Validation has been implemented on the server side to reduce the risk of a stored cross-site scripting attack, which was a potential security risk without the added validation. | HUB-4891  |

#### Secure development policy

Blue Prism's secure development process is a market-leading, embedded security culture, focused on delivering security excellence through four key principles:

- Education Providing up-to-date knowledge, information, and training to the development team.
- Evaluation Regular reviews of our products using industry standard frameworks and security tools.
- Elimination Remove potential threats through the evaluation of standards, compliance, and performance.
- Evolution Continued improvement of our security program, ensuring alignment with our product technologies and by reacting effectively to new and emerging threats.

Blue Prism secure development is based on OWASP ASVS, ISO 27034 and GDPR Article 25 standards and practices. For more information, see Blue Prism's comprehensive secure development process.